# **A GUIDE FOR HYBRID EARNING SPLATS**

DISTANCE IS JUST ANOTHER THING TO PLAY WITH

# **UNSTOPPABLE PLAY**

**HYBRID LEARNING WITH SPLATS** 

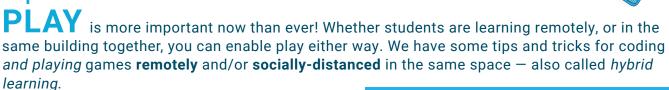

# **Cleaning Splats**

Splats are most-often stomped on, but whenever they are handled and need to be sanitized, give them a quick wipe with the disinfectant of your choice.

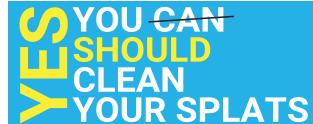

# **Using Splats in Hybrid Learning**

### **CODING Remotely**

You can always have students code games remotely — synchronously or asynchronously! If possible, we still encourage group-work when building programs.

If you and your students won't have access to physical Splats, that is **totally okay!** No physical Splats are needed to test and run your code. In our Introdction to App 2.0, we have a step-by-step tutorial on how to get started with the in-app virtual Splats! For a quick refresher, you can head over to app.unrulysplats.com and try it out for yourself! Try

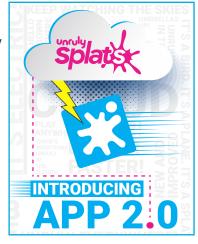

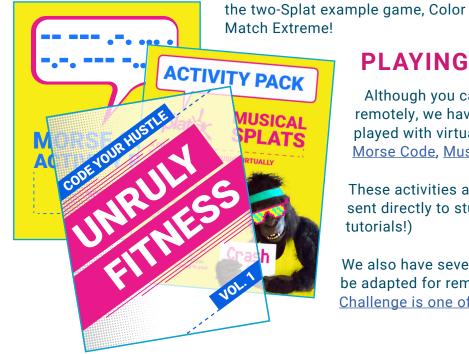

### **PLAYING GAMES Remotely**

Although you can code any of our activities remotely, we have activities that are made to be played with virtual Splats:

Morse Code, Musical Splats, & Unruly Fitness.

These activities are student-facing and can be sent directly to students. (They even have video tutorials!)

We also have several activities that can easily be adapted for remote play. (Splats Memory Challenge is one of our favorites.)

### **SAME-SPACE** Game Play

In addition to our activities made specifically for fully-remote play, any activities or games you invent yourself can be modified to meet new guidelines and safety standards. For example, a game that might have started with four players back-to-back could now start in a nine-foot diameter circle with players facing away from each other.

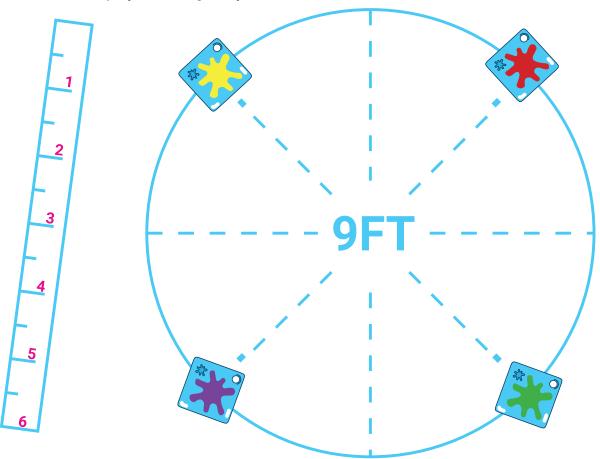

Even in the coding and debugging phase, students can share code or code images back and forth digitally, or show their classmates what is going on with a screen, rather than face to face. For more information on how to do this, refer to our <u>Introduction to App 2.0</u> guide.

### **CHOOSE** Your Own Adventure

Check out <u>our webinars</u> for activity overviews, tips and tricks for remote learning, and to hear what other educators are doing to stay afloat. You can always reach us directly at <u>education@unruly-studios.com</u>.

Check out the next page for an indepth example of how to adapt games for different instruction models.

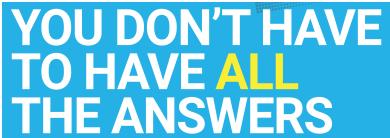

# **Example Adaptation: Rainbow Keyboard**

For this example, we are taking an activity designed for in-person play and adapting it for hybrid or fully-remote instruction and play. You can find the whole Rainbow Keyboard lesson plan here!

### **CODING The Lesson**

Rainbow Keyboard is a very openended program that is meant to be used as a base for other Unruly creations.

While using six (virtual or physical) Splats, this program lights up the colors of the rainbow and cycles the rainbow across the Splats sequentially.

In our example code, the when splat pressed blocks each play a note on a keyboard, but they could be adapted to make any number of sounds — or even a Rainbow Drum Machine!

### **PLAYING The Game**

Once students have coded an awesome machine their creations can be presented both as an in-person discussion and as a virtual Splats concert!

If you are following a hybrid model, have students build and customize their code on the app ahead of time but present inperson!

```
when program starts 🔰 🚺
  set Red v to [1]
  set Orange 🔻 to 📙 2
  set Yellow to 3
  set Green to 4
  set Blue v to 5
  set Purple v to 6
  light splat Red with color Red
  light splat Orange with color Orange
  light splat Yellow with color Yellow
  light splat Green with color Green
  light splat Blue with color Blue
  light splat Purple with color Purple v
  while true
                        to Cycle Colors change Red.
  do Cycle Colors
when splat [ 1] Pressed 🔻
                               when splat 🚺 1 Released 🔻
  play note 60 on Splat 1
                                 turn off note 60 on Splat 1
when splat 2 Pressed 🔻
                               when splat 🚺 2 Released 🔻
  play note 62 on Splat 2
                                 turn off note 62 on Splat 2
                               when splat 3 Released •
when splat 3 Pressed 🔻
  play note 64 on Splat 3
                                 turn off note 64 on Splat 3
when splat 🔰 Pressed 🕶
                               when splat 🚺 4 Released 🔻
  play note 65
                                 turn off note 65 on Splat 4
when splat 5 Pressed •
                               when splat 5 Released 🕶
  play note 67 on Splat 5
                                 turn off note 67 on Splat 5
when splat 6 Pressed 🔻
                               when splat 6 Released 🔻
  play note 69 on Splat 6
                                 turn off note 69 on Splat 6
```

Continue to prioritize group work through the process with group roles, project planning time, and debriefs / discussions.

If you need help downloading the programs, our <u>Intro to App 2.0</u> walks through the process step-by-step.

Providing feedback, debugging help, and empowering creative ideas can all be done very effectively in remote and hybrid learning environments!